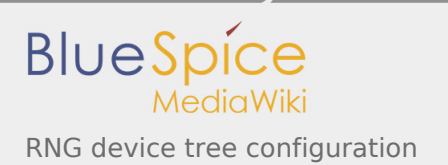

# RNG device tree configuration

*Stable: 24.09.2019 - 16:03 / Revision: 24.09.2019 - 16:02*

## **Contents**

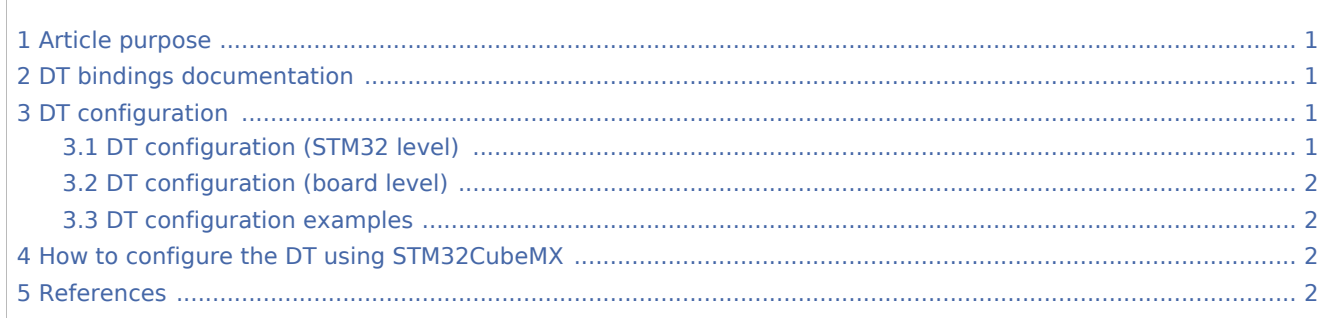

## <span id="page-0-0"></span>1 Article purpose

This article explains how to configure the RNG [internal peripheral](https://wiki.st.com/stm32mpu/index.php/RNG_internal_peripheral) when it is assigned to the Linux<sup>®</sup> OS. In that case, it is controlled by the [Hardware random framework.](https://wiki.st.com/stm32mpu/index.php/Hardware_random_overview)

The configuration is performed using the [device tree](https://wiki.st.com/stm32mpu/index.php/Device_tree) mechanism that provides a hardware description of the RNG peripheral, used by the STM32 RNG Linux driver.

### <span id="page-0-1"></span>2 DT bindings documentation

<span id="page-0-4"></span>The *[RNG](https://wiki.st.com/stm32mpu/index.php/RNG_internal_peripheral)* is represented by the *STM32 RNG device tree bindings* [\[1](#page-1-4)]

## <span id="page-0-2"></span>3 DT configuration

This hardware description is a combination of the **STM32 microprocessor** device tree files (*.dtsi* extension) and **board** device tree files (*.dts* extension). See the [Device tree](https://wiki.st.com/stm32mpu/index.php/Device_tree) for an explanation of the device tree file split.

**STM32CubeMX** can be used to generate the board device tree. Refer to How to configure the DT using [STM32CubeMX](#page-1-2) for more details.

#### <span id="page-0-3"></span>3.1 DT configuration (STM32 level)

<span id="page-0-5"></span>The RNG node is declared in stm32mp157c.dtsi<sup>[\[2\]](#page-1-5)</sup>. It describes the hardware register address, clock and reset.

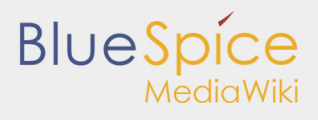

RNG device tree configuration

```
 rng1: rng@54003000 { Comments
 compatible = "st,stm32-rng";
       reg = <0x54003000 0x400>; --> Register location and length
      clocks = <\&rcc RNG1 K>;
      resets = <\&rcc \, RNG1^-R>;
      status = "disabled";
 };
```
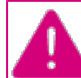

**This device tree part is related to STM32 microprocessors. It must be kept as is, without being modified by the end-user.**

## <span id="page-1-0"></span>3.2 DT configuration (board level)

This part is used to enable the RNG used on a board which is done by setting the **status** property to **okay**.

A clock-error-detect property is available depending the clock choosen for entropy. It can be enabled to manage the clock detection.

#### <span id="page-1-1"></span>3.3 DT configuration examples

```
&rng1 {
          status = "okay";
          clock-error-detect;
};
```
#### <span id="page-1-2"></span>4 How to configure the DT using STM32CubeMX

The [STM32CubeMX](https://wiki.st.com/stm32mpu/index.php/STM32CubeMX) tool can be used to configure the STM32MPU device and get the corresponding [platform](https://wiki.st.com/stm32mpu/index.php/Device_tree#STM32)  [configuration device tree](https://wiki.st.com/stm32mpu/index.php/Device_tree#STM32) files.

The STM32CubeMX may not support all the properties described in the above [DT bindings documentation](#page-0-1) paragraph. If so, the tool inserts **user sections** in the generated device tree. These sections can then be edited to add some properties and they are preserved from one generation to another. Refer to [STM32CubeMX](https://wiki.st.com/stm32mpu/index.php/STM32CubeMX) user manual for further information.

#### <span id="page-1-3"></span>5 References

<span id="page-1-4"></span>Please refer to the following links for additional information:

- 1. [↑](#page-0-4) [Device tree bindings](https://github.com/STMicroelectronics/linux/blob/v4.19-stm32mp/Documentation/devicetree/bindings/rng/st,stm32-rng.txt)
- 2. [↑](#page-0-5) [STM32MP157C device tree](https://github.com/STMicroelectronics/linux/blob/v4.19-stm32mp/arch/arm/boot/dts/stm32mp157c.dtsi)

<span id="page-1-5"></span>Operating System

Random Number Generator

Device Tree